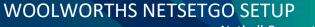

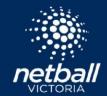

**Netball Connect** 

Congratulations on running a Woolworths NetSetGO Program!

This easy step by step guide will assist you with setting up and running your Woolworths NetSetGO Programs or Competition in Netball Connect.

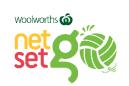

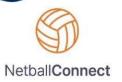

Should you require further Netball Connect information or training, please see the <u>Netball Connect</u> page on our website.

If you have any NetSetGO questions, please contact the NetSetGO Team.

| Step 1 – NetSetGO Registration Form                                                                                | Registration form                     |
|----------------------------------------------------------------------------------------------------|---------------------------------------|
| The first step is to become a Registered Woolworths NetSetGO Centre is to complete the NetSetGO Registration Form. | https://forms.office.com/r/KkGiGYT5TD |
| Note, all new and current Woolworths NetSetGO Centres must register with Netball Australia.                        |                                       |

| Step 2 – Enabling of NetSetGO Membership Products                                                                                                    | Comments                                              |
|----------------------------------------------------------------------------------------------------|-------------------------------------------------------|
| You must be a registered Woolworths NetSetGO Centre to access the NetSetGO Membership Product in Netball Connect.                                                                                                    | Please allow up to 48 hours for this to be completed. |
| Once completed the registration form of your registration form, Netball Victoria will enable the NetSetGO membership products. An email will be sent from <a href="mailto:netsetgo@netballvic.com.au">netsetgo@netballvic.com.au</a> , when this step is complete. |                                                       |

| Step 3 – Creating a Program                                                                                                    | Resources                                                    |
|----------------------------------------------------------------------------------------------------|--------------------------------------------------------------|
| To create your Woolworths NetSetGO Program or Competition.                                                                                                    | Step 3 – Creating a Competition - PDF                        |
| Woolworths NetSetGO Net and Set Programs are usually administered by an Association/League or Club. Please follow step 3.                                                                               | Setting up a NetSet                                          |
| Woolworths NetSetGO GO Competitions are usually administered by the Association/League. If you are a Club running a NetSetGO GO Competition, please contact the NetSetGO team. Please follow the video. | <u>Program - Video</u> – Please note this is not up to date. |
| contact the NetSetGO team. Please follow the video.                                                                                                    | <u>Setting up a GO Program - Video</u>                       |
|                                                                                                    |                                                              |

## Step 4 – Create Registration Form Create your Woolworths NetSetGO Registration Form If you're an Association/League accepting direct team or player entries, you will need to set up a registration form. If not, you can skip this step. If you are a Club who enters teams into an Association/League administered NetSetGO GO Competition, you will need to set up a registration form. Resources Step 4 Create you Registration Form - PDF Creating a Registration Form - Video

| Step 5 – Create Teams                     | Resources                                                |
|-------------------------------------------|----------------------------------------------------------|
| Place registered participants into teams. | Clubs creating teams for registered participants — Video |

| Step 6 – Create draws                                        | Resources                                            |
|--------------------------------------------------------------|------------------------------------------------------|
| Create the draws for your Woolworths NetSetGO GO Competition | Creating a Draw for a  WWNSG  GO Competition – Video |

| Step 7 – Netball Connect App                                                                                                    |    |                                                                                                    | Comments                |
|----------------------------------------------------------------------------------------------------|----|----------------------------------------------------------------------------------------------------|-------------------------|
| <ul> <li>Download the Netball Connect App on your phone.</li> <li>Apple click <u>here</u></li> <li>Android click <u>here</u></li> </ul> |    | NetballConnect (A) World Sport Action Phy Limited Designed for Plad g 20 in Sports ##### \$2 in Stories #################################### | Scoring a Match         |
|                                                                                                    | A) |                                                                                                    | Netball Connect App for |
|                                                                                                    |    |                                                                                                    | Scorers, Coaches, Team  |
| Live Netball Scores, Games Schedules, Timer countdown, Court locations, Draw and Ladder                                                 |    | <u>Managers</u>                                                                                                    |                         |
| - all real-time for spectators.                                                                                                    |    |                                                                                                    |                         |
|                                                                                                    |    |                                                                                                    | Netball Connect App for |
|                                                                                                    |    |                                                                                                    | <u>Spectators</u>       |
|                                                                                                    |    |                                                                                                    |                         |